## **Primer zahteva korisnika:**

Poštovani, moj rad je publikovan u časopisu Scientific *Research and Essays, 8 September, Vol 6 br 19* i još uvek se ne nalazi u Naši u WoS. Molim da ga dodate na moju listu radova.

## **Primer pretrage:**

Najpre je potrebno u EleČas bazi izvršiti pretraživanje po naslovu časopisa (kako bi se utvrdio tačan naziv po kome se isti referiše u WoS-u):

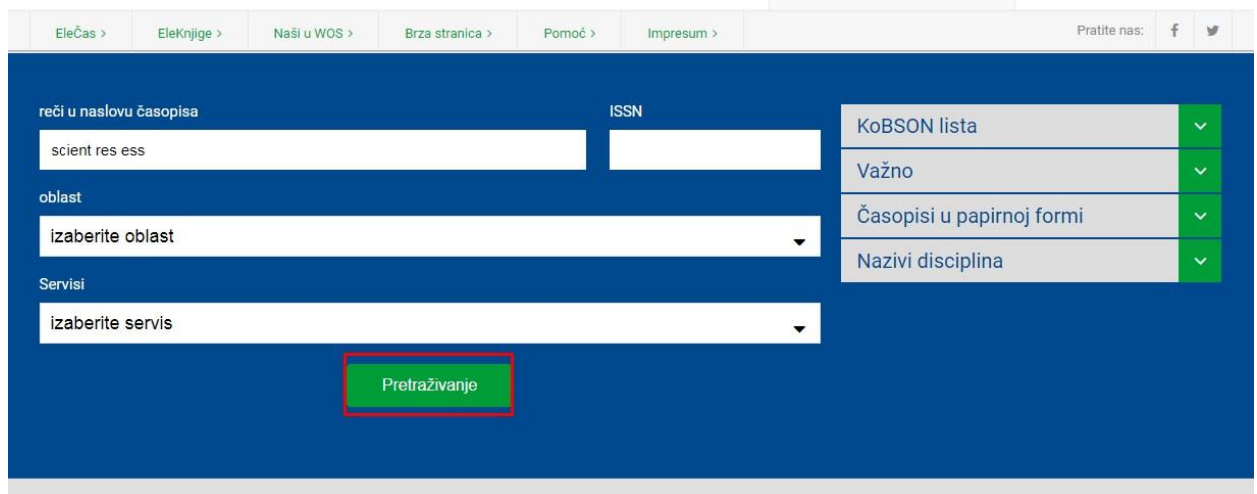

## Iskopirajte tačan naziv časopisa:

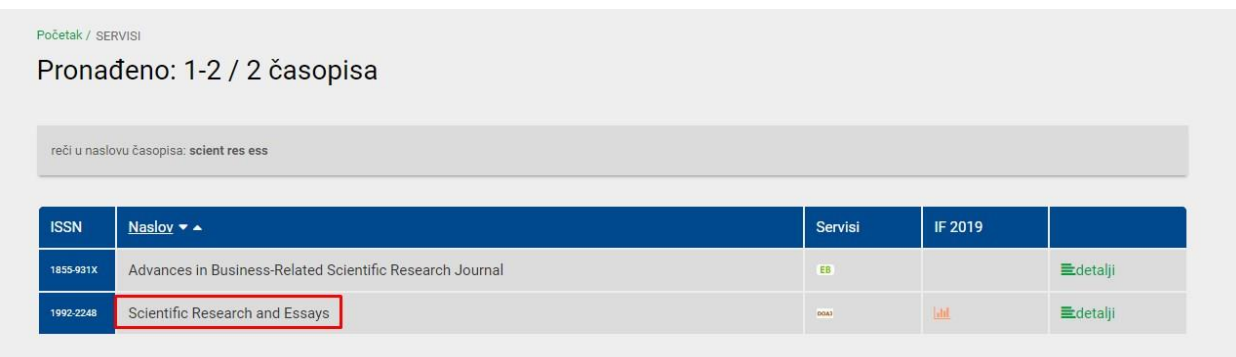

Nakon toga potrebno je izvršiti pretragu po naslovu časopisa u Web of Science servisu (servis birate sa početne KoBSON stranice, iz desnog – Korisni linkovi menija ili iz središnjeg menija, izborom opcije: Brza stranica):

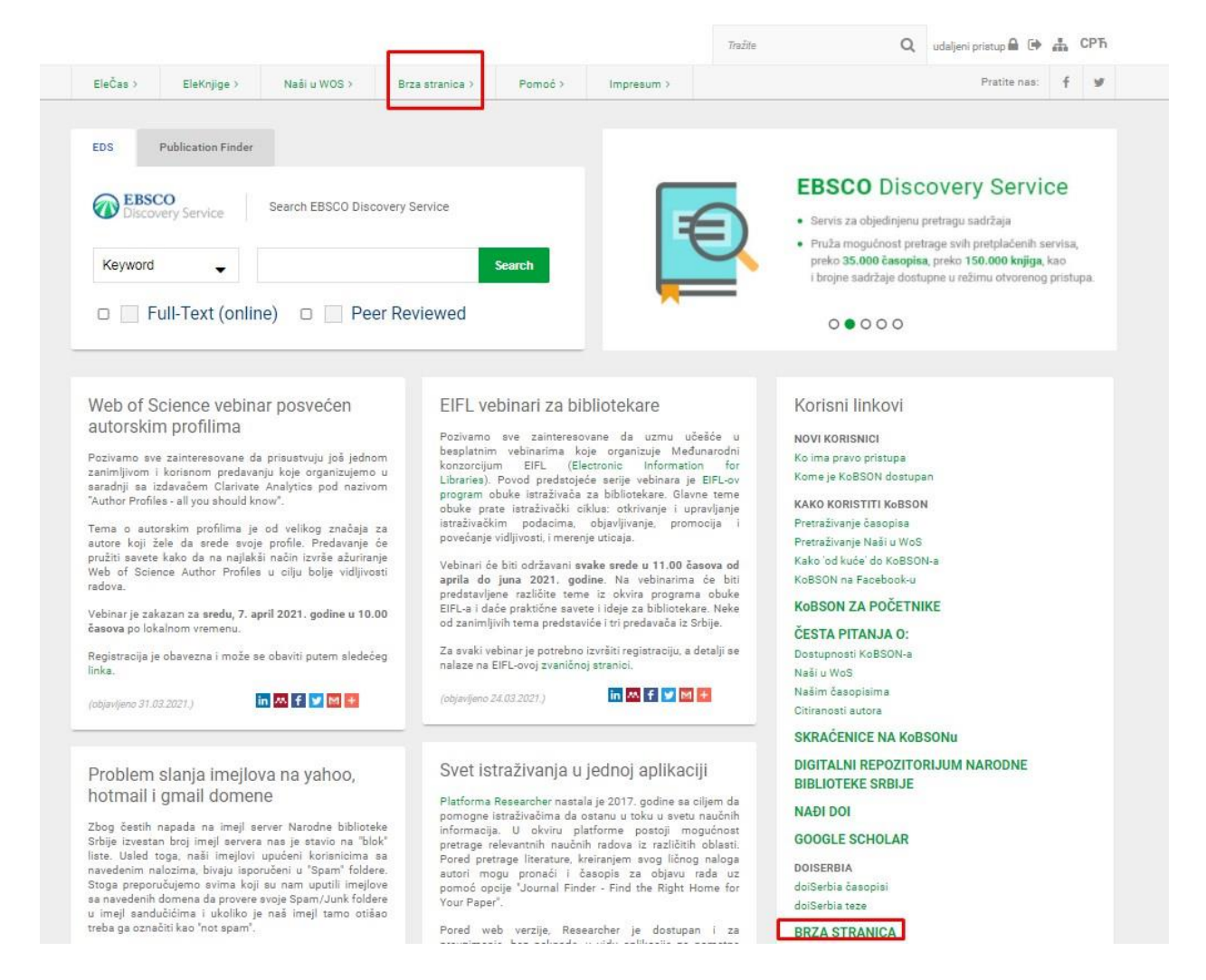

## Na novootvorenoj stranici (pri samom dnu), iz odeljka Indeksne baze potrebno je izabrati link *Web of Science* (WoS):

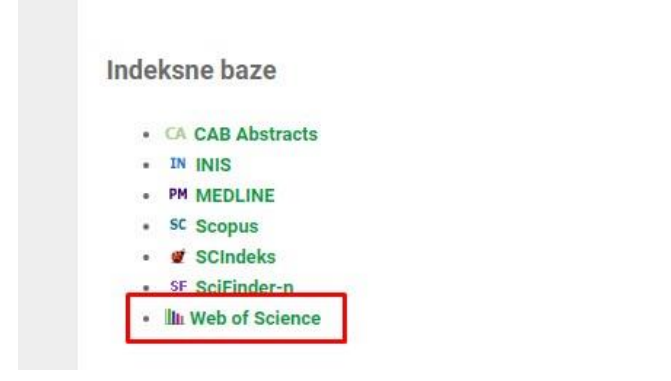

Na WoS stranici, u polju za pretraživanje, iskopirajte naziv časopisa (preuzet iz EleČas servisa):

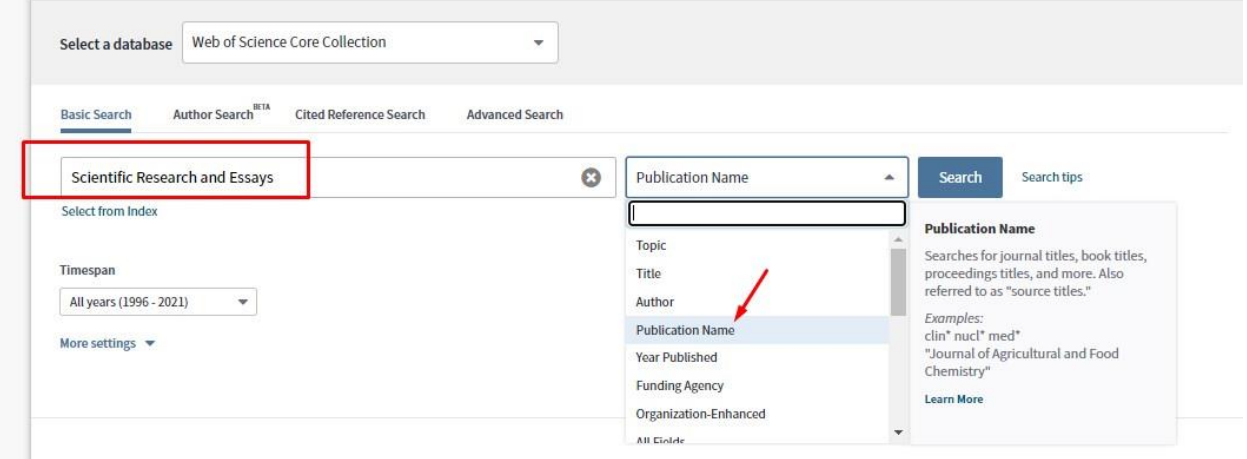

Nakon dobijanja liste referisanih radova u navedenom časopisu, sa leve strane ekrana, u okviru opcije *"Refine Results"*, potrebno je ograničiti pretraživanje na godinu u kojoj je rad publikovan (npr. 2011) i kliknuti na dugme Refine.

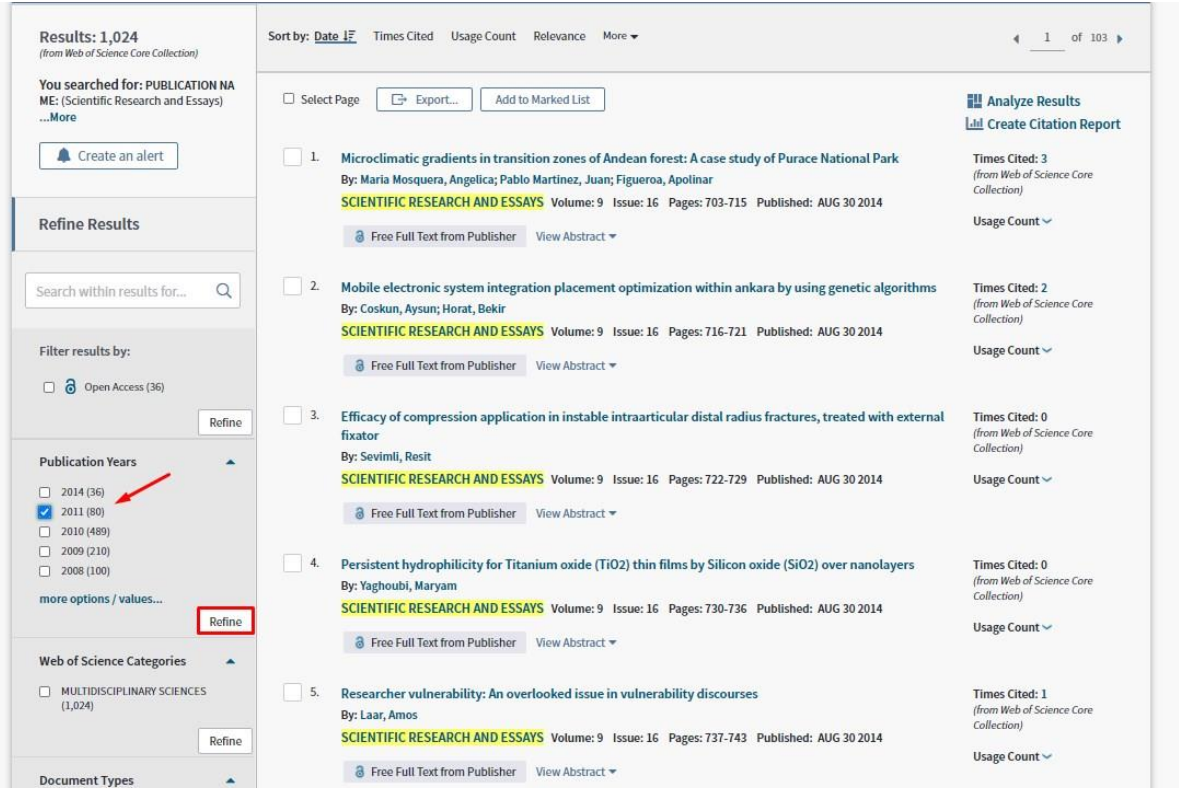